# Chapter 1

# **Installation Procedures**

The PA-2012 has several user-adjustable jumpers on the board that allow you to configure your system to suit your requirements. This chapter contains information on the various jumper settings on your mainboard.

To set up your computer, you should follow these installation steps:

- Step 1 Set system jumpers
- Step 2 Install system RAM modules
- Step 3 Install the CPU
- Step 4 Install expansion cards
- Step 5 Connect cables and power supply
- Step 6 Set up BIOS feature (Please read Chapter Three.)

**CAUTION :** If you use an electric drill to install this mainboard on your chassis, please wear a static wrist strap. The recommended electric drill torque is from 5.0 to 8.0 kg/cm to avoid damaging the chips' pins.

# **Clear Password: CPS**

This jumper allows you to set the password configuration to Enabled or Disabled. You may need to enable this jumper if you forget your password.

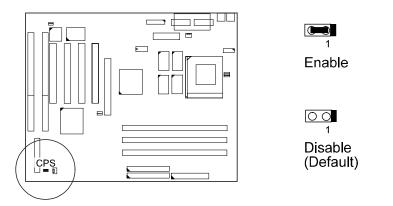

## Flash EPROM Type Selection: EP1, EP2

These two jumpers allow you to configure the Flash EPROM chip

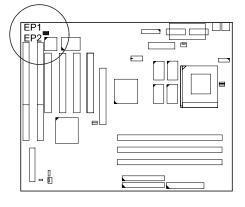

| 1M F-ROM          | EP1 | EP2                      |
|-------------------|-----|--------------------------|
| Intel 28F001      | 0   | Normal Default           |
| MXIC 28F1000      | 1   | Program Bootblk 👔 🔿<br>1 |
| SST 29EE010       |     |                          |
| ATMEL<br>AT29C010 | 1   | 1                        |

| 2M F-ROM          | EP1          | EP2              |
|-------------------|--------------|------------------|
| AMD               | <b>₽₽</b> 0  | ●● <b>○</b>      |
| 28F020            | 1            | 1                |
| SST               | <b>•••</b> 0 | <b>●●</b> ○      |
| 29EE020           | 1            | 1                |
| ATMEL             | ••••••       | <b>●●</b> ○      |
| AT29C020          | 1            | 1                |
| MXIC<br>MX28F2000 | <b>•</b>     | <b>₽₽</b> 0<br>1 |

2

*CPU External Clock (BUS) Frequency: CLK1, CLK2, CLK3* The table below shows the jumper settings for the different CPU speed configurations.

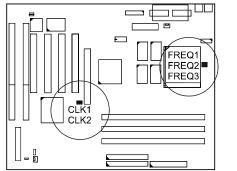

| BUS<br>CLOCK | CLK1     | CLK2       |
|--------------|----------|------------|
| 66 MHz       |          | 0          |
| 60 MHz       | <b>1</b> | 0          |
| 55 MHz       | <b>1</b> | <b>(1)</b> |
|              |          |            |

# CPU Internal Freq. to Bus Clock Ratio: FREQ1, FREQ2, FREQ3

These three jumpers are used in combination to decide the ratio of the internal frequency of the CPU to the bus clock.

|         | RATIO                    |       |          |              |              |  |
|---------|--------------------------|-------|----------|--------------|--------------|--|
| Pentium | Pentium MMX<br>K6/6x86MX | 6x86L | FREQ1    | FREQ2        | FREQ3        |  |
| 3 x     | 3 x                      | 4 x   | 0        | <b>1</b>     |              |  |
| 2.5 x   | 2.5 x                    | 1 x   | <b>1</b> | <b>•••</b> 0 | 0            |  |
| 2 x     | 2 x                      | 2 x   | <b>1</b> | 0            | 0 000        |  |
| 1.5 x   | 3.5 x                    | 3 x   | 0        | 0            | 0 000        |  |
|         | 4 x                      |       | <b>1</b> |              |              |  |
|         | 4.5 x                    |       | <b>1</b> | <b>•••</b> 0 | <b>•••</b> 0 |  |
|         | 5x                       |       |          | <b>( )</b>   | <b>() ()</b> |  |
|         | 5.5 x                    |       | 0 💼      | 0 0          | <b>1</b>     |  |

This Page Intentionally Left Blank

# Chapter 2

# **BIOS Setup**

# **Award BIOS Setup**

The mainboard comes with the Award BIOS chip that contains the ROM Setup information of your system. This chip serves as an interface between the processor and the rest of the mainboard's components. This section explains the information contained in the Setup program and tells you how to modify the settings according to your system configuration.

# **CMOS Setup Utility**

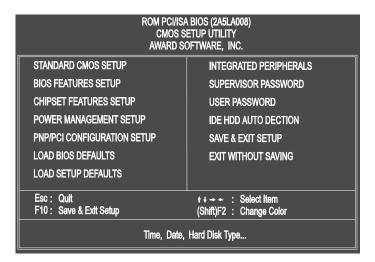

A Setup program, built into the system BIOS, is stored in the CMOS RAM. This Setup utility program allows changes to the mainboard configuration settings. It is executed when the user changes system configuration; user changes system backup battery; or the system detects a configuration error and asks the user to run the Setup program. Use the arrow keys to select and press Enter to run the selected program.

# Standard CMOS Setup

| ROM PCI/ISA BIOS (2A5LA008)<br>STANDARD CMOS SETUP<br>AWARD SOFTWARE, INC.                                              |                |        |                                |                    |                        |      |
|----------------------------------------------------------------------------------------------------|----------------|--------|--------------------------------|--------------------|------------------------|------|
| Date (mm:dd:yy) : Wed, Jul 9 1997<br>Time (nh:mm:ss) : 15:37:55                                                         |                |        |                                |                    |                        |      |
| HARD DISKS TYPE S                                                                                                    | ZE CYLS        | HEAD   | PRECOMP                        | LANDZ              | SECTOR                 | MODE |
| Primary Master : Auto                                                                                                   | 0 (            | ) 0    | 0                              | 0                  | 0                      | Auto |
| Primary Slave : Auto<br>Secondary Master : Auto                                                                         | 0 (            | ) 0    | Ó                              | 0                  | 0                      | Auto |
| Secondary Master : Auto                                                                                                 | 0 (            | ) 0    | 0                              | 0                  | 0                      | Auto |
| Secondary Slave : Auto                                                                                                  | 0 (            | ) 0    | 0                              | 0                  | 0                      | Auto |
| Drive A : 1.44M, 3.5 in.<br>Drive B : None<br>Floppy 3 Mode Support : Disabl<br>Video : EGA/VGA<br>Halt On : All Errors |                |        | Extended<br>Other M<br>Total N | lemory:<br>lemory: | 7168K<br>384K<br>8192K |      |
| Esc: Quit                                                                                                    | <b>↑</b> ↓→+ ; |        |                                | PU/PD              | /+/- : Mo              | dify |
| F1 : Help                                                                                                    | (Shift)F2 :    | Change | Color                          |                    |                        |      |

The Standard CMOS Setup screen is displayed above. Each item may have one or more option settings. The system BIOS automatically detects memory size, thus no changes are necessary. Use the arrow keys to highlight the item and then use the PgUp or PgDn keys to select the value you want in each item.

# Hard Disk Configurations

**TYPE:** Select from 1 to 45 to fill remaining fields with predefined values of disk drives. Select User to fill the remaining fields. Select Auto to detect the HDD type automatically.

SIZE: The hard disk size. The unit is Mega Bytes.

**CYLS:** The cylinder number of the hard disk.

**HEAD:** The read/write head number of hard disk.

**PRECOMP:** The cylinder number at which the disk drive changes the write timing.

**LANDZ:** The cylinder number that the disk drive heads (read/write) are seated when the disk drive is parked.

**SECTOR:** The sector number of each track defined on the hard disk.

**MODE:** Select Auto to detect the mode type automatically. If your hard disk supports the LBA mode, select LBA or Large. However, if your hard disk cylinder is more than 1024 and does not support the LBA function, set at Large. Select Normal if your hard disk supporting cylinders is below 1024.

Floppy 3 Mode Support

This feature allows you to install a 3.5" (1-2MB) NEC 9801<sup>™</sup> floppy drive. The options are: Both , Disabled (Default), Drive A, Drive B.

## Software Turbo Speed

The BIOS supports Software Turbo Speed feature. Instead of pressing the Turbo Speed Button on the front panel, simply press the **Alt**, **Ctrl**, **and** + keys at the same time to enable the Turbo Speed feature; and press the **Alt**, **Ctrl**, **and** - keys at the same time to disable the feature.

# **BIOS Features Setup**

| ROM PCI/ISA BIOS (2A5LA008)<br>BIOS FEATURES UTILITY<br>AWARD SOFTWARE, INC. |                                                                               |                                                                                                    |  |
|------------------------------------------------------------------------------|-------------------------------------------------------------------------------|----------------------------------------------------------------------------------------------------|--|
| External Cache<br>Quick Power On Self Test<br>Boot Sequence (LS120/ZIP100)   | : Enabled<br>: A, C, SCSI<br>: Enabled<br>: On<br>: Fast<br>: Disabled<br>: 6 | Video BIOS Shadow : Enabled<br>C8000 - CBFFF Shadow : Disabled<br>CC000 - CFFFF Shadow : Disabled<br>D0000 - D3FFF Shadow : Disabled<br>D4000 - D7FFF Shadow : Disabled<br>D8000 - D8FFF Shadow : Disabled<br>DC000 - DFFFF Shadow : Disabled |  |
| Security Option OS Select for DRAM > 64MB                                    | : Setup<br>: Non-OS2                                                          | Esc: Quit ++→+ : Select Item<br>F1 : Help PU/PD/+/- : Modify<br>F5 : Old Values (Shift)F2 : Color<br>F6 : Load BIOS Defaults<br>F7 : Load Setup Defaults                                                                                      |  |

Virus Warning

When enabled, assigns the BIOS to monitor the master boot sector and the DOS boot sector of the first hard disk drive.

The options are: Enabled, Disabled (Default).

**CPU** Internal Cache

When enabled, improves the system performance. Disable this item when testing or trouble-shooting.

The options are: Enabled (Default), Disabled.

#### External Cache

When enabled, supports an optional cache SRAM. The options are: Enabled (Default), Disabled.

#### Quick Power On Self Test

When enabled, allows the BIOS to bypass the extensive memory test. The options are: Enabled (Default), Disabled.

#### Boot Sequence (LS120/ZIP100)

Allows the system BIOS to first try to boot the operating system from the selected disk drive.

The options are: A, C; C, A; C, CDROM, A; CDROM, C, A; C Only; LS/ZIP, C; A, C, SCSI (Default).

#### Boot Up Floppy Seek

When enabled, assigns the BIOS to perform floppy diskette drive tests by issuing the time-consuming seek commands. The options are: Enabled (Default), Disabled.

#### Boot Up Numlock Status

When set to On, allows the BIOS to automatically enable the Num Lock Function when the system boots up. The options are: On (Default), Off.

#### Gate A20 Option

When set at Fast, allows a faster access response under Protected mode. The options are: Fast (Default), Normal.

#### Typematic Rate Setting

The term typematic means that when a keyboard key is held down, the character is repeatedly entered until the key is released. When this item is enabled, you may change the typematic repeat rate. The options are: Disabled (Default), Enabled.

### Typematic Rate (Chars/Sec)

Sets the rate of a character repeat when the key is held down. The options are: 6 (Default), 8, 10, 12, 15, 20, 24, 30.

### Typematic Delay (Msec)

Sets the delay time before a character is repeated. The options are: 250 (Default), 500, 750, 1000 millisecond.

#### Security Option

Allows you to set the security level of the system. The options are: Setup (Default), System.

#### OS Select For DRAM > 64MB

If your operating system (OS) is OS2, MS Windows NT, or MS Windows 95, select the option OS2. Otherwise, stay with the default setting Non-OS2. The options are: Non-OS2 (Default), OS2.

#### Video BIOS Shadow

Allows the BIOS to copy the video ROM code of the add-on video card to the system memory for faster access. The options are: Enabled (Default), Disabled.

#### C8000-CBFFF to DC000-DFFFF Shadow

Allows the BIOS to copy the BIOS ROM code of the add-on card to system memory for faster access. It may improve the performance of the add-on card.

Some add-on cards will not function properly if its BIOS ROM code is shadowed. To use these options correctly, you need to know the memory address range used by the BIOS ROM of each add-on card.

The options are: Enabled, Disabled (Default).

# **Chipset Features Setup**

| -                                                                                                    | ROM PCI/ISA BIOS (245LA008)<br>CHIPSET FEATURES SETUP<br>AWARD SOFTWARE, INC.                                   |                                                                                                    |  |  |
|----------------------------------------------------------------------------------------------------|----------------------------------------------------------------------------------------------------|----------------------------------------------------------------------------------------------------|--|--|
| Video BIOS Cacheable<br>System BIOS Cacheable<br>Memory Hole At 15Mb Addr.<br>Sustained 3T Write<br>Cache Pipeline<br>DRAM Read Pipeline<br>Read Around Write<br>Memory ECC Check<br>Bank 0/1 DRAM Timing<br>Bank 2/3 DRAM Timing<br>Bank 4/5 DRAM Timing<br>SDRAM Sigle/Burst Write<br>SDRAM Sigle/Burst Write<br>SDRAM Sigle/Burst Write<br>SDRAM Sigle/Burst Write | : Enabled<br>: Enabled<br>: Enabled<br>: Disabled<br>: Fast<br>: Fast<br>: Fast<br>: Burst<br>: 3<br>: Disabled | CPU Warning Temperature         MaxCooling           Current CPU Temperature         0 ° C / 32 ° F           Current System Temp.         33 ° C / 102 ° F           Current Chassis Fan Speed         8035 RPM           Current CPU Fan Speed         8035 RPM           VCORE         2.9 V         +3.3 (V) : 3.39 V           +5.0 (V)         5.18 V         +12 (V) : 11.85 V           -12 (V)         -11.46 V         -5.0 (V) : 5.07 V |  |  |
| Aperture Size                                                                                                    | : 64M                                                                                                    | Esc: Out: +1 ++ : Select Item<br>F1 : Help PU/PD/+/ : Modify<br>F5 : Old Vatues (Shift)F2 : Color<br>F6 : Load BIOS Defaults<br>F7 : Load Setup Defaults                                                                                                    |  |  |

Video BIOS Cacheable

When enabled, allows the system to use the video BIOS codes from SRAMs, instead of the slower DRAMs or ROMs.

The options are: Enabled (Default), Disabled.

System BIOS Cacheable

When enabled, allows the ROM area F000H-FFFFH to be cacheable when cache controller is activated.

The options are: Disabled (Default), Enabled.

#### Sustained 3T Write

When enabled, allows the CPU to compele the memory writes in 3 clocks. The options are: Enabled (Default), Disabled.

## **Cache Pipeline**

When enabled, it makes the read/write speed between the CPU and the cache RAMs faster.

The options are: Enabled (Default), Disabled.

### **DRAM Read Pipeline**

When enabled, it makes the data read speed from memory modules to cache RAMs faster.

The options are: Enabled (Default), Disabled.

### Read Around Write

This feature speeds up data read performance when it stays Enabled. The options are: Enabled (Default), Disabled.

#### Memory ECC Check

When enabled, it activates the ECC feature if memory modules support. The options are: Enabled (Default), Disabled.

## Bank 0/1 DRAM Timing; Bank 2/3 DRAM Timing

Bank 4/5 DRAM Timing;

This feature allows you to select the DRAM read/write speed. The options are: Fast (Default), Normal, Turbo.

#### SDRAM Single/Burst Write

When set at Burst (write), the data will be written into the SDRAM by the memory controller on the consecutive clock cycles. The options are: Burst (Default), Single.

### SDRAM Cycle Length

This feature appears only when SDRAM DIMM/s is installed (BIOS auto dection). If the CAS latency of your SDRAM DIMM is 2, set at 2 to enhance the system performance. If the CAS latency of your SDRAM DIMM is 3, stay with the default setting, 3. The options are: 2, 3 (Default).

#### **SDRAM Bank Interleave**

This feature appears only when SDRAM DIMM/s is installed (BIOS auto dection). When the bank interleave fucntion of the SDRAM is enabled, its the data transacting performance is better than when it is disabled. The options are: Enabled (Default), Disabled.

#### AGP Aperture Size

It allows you to select the main memory frame size fo AGP use. The options are 4, 8, 16, 32, 64 (Default), 128, 256MB. CPU Warning Temperature (optional)

This feature allows you to set the temperature to start the system fan on the case. The defaut setting, MaxCooling, will keep the system fan always running.

The options are: Disabled, 50°C/122°F, 53°C/127°F, 56°C/133°F, 60°C/144°F, 63°C/145°F, 66°C/151°F, 70°C/158°F, MaxCooling (Default).

Current CPU Temperature; Current System Temp.; Current CPU Fan Speed; Current Chassis Fan Speed; VCORE (all optional)

This feature allows end users and technicans to monitor the data provided by the LDCM function of this mainboard.

# **Power Management Setup**

|                                                                                                | ROM PCI/ISA BIOS (245LA008)<br>POWER MANAGEMENT UTILITY<br>AWARD SOFTWARE, INC. |                                                                                                    |  |  |  |
|------------------------------------------------------------------------------------------------|---------------------------------------------------------------------------------|----------------------------------------------------------------------------------------------------|--|--|--|
| Power Management<br>PM Control by APM<br>Video Off Option<br>Video Off Method<br>MODEM Use IRQ | : Disable<br>: Yes<br>: Suspend ->Off<br>: DPMS Support<br>: NA                 | Soft-Off by PWR-BTTN: Delay 4 Sec.<br>IRQ3 (COM2) : Primary<br>IRQ4 (COM1) : Primary<br>IRQ5 (LPT2) : Primary                                              |  |  |  |
| ++ PM Tim<br>HDD Power Down<br>Doze Mode<br>Suspend Mode                                       | : Disable<br>: Disable<br>: Disable                                             | IRQ7 (LPT1) : Primary<br>IRQ8 (RTC Alarm) : Disabled<br>IRQ9 (IRQ2 Redir) : Disabled<br>IRQ10 (Reserved) : Disabled<br>IRQ11 (Reserved) : Disabled         |  |  |  |
| ** PM Ever<br>VGA I/O & MEMORY<br>LPT & COM I/O<br>HDD & FDD I/O<br>Desume by Disc             | : OFF<br>: LPT/COM<br>: ON                                                      | IRQ12 (PS/2 Mouse) : Primary<br>IRQ14 (Hard Disk) : Primary<br>IRQ15 (Reserved) : Disabled                                                                 |  |  |  |
| Resume by Ring<br>RTC Alarm Resume                                                             | : Disabled<br>: Disabled                                                        | Esc: Quit +↓ → ← : Select item<br>F1 : Help PU/PD/+/- : Modify<br>F5 : Old Values (Shift)F2 : Color<br>F6 : Load BIOS Defaults<br>F7 : Load Setup Defaults |  |  |  |

**Power Management** 

This item allows you to adjust the power management features. Select Disable for disabling global power management features. Select User Defined for configuring your own power management features. MIN Saving initiates all predefined timers in their minimum values. MAX Saving, on the other hand, initiates maximum values.

The options are: Disable (Default), User Defined, MIN Saving, MAX Saving.

#### PM Control by APM

The option No allows the BIOS to ignore the APM (Advanced Power Management) specification. Selecting Yes will allow the BIOS wait for APM's prompt before it enters Doze mode, Standby mode, or Suspend mode. If the APM is installed, it will prompt the BIOS to set the system into power saving mode when all tasks are done.

The options are: No, Yes (Default).

### Video Off Option

This feature provides the selections of the video display power saving mode. The option Suspend - Off allows the video display to go blank if the system enters Suspend mode. The option All Modes - Off allows the video display to go blank if the system enters Doze mode or Suspend mode. The option Always On allows the video display to stay in Standby mode even when the system enters Doze or Suspend mode.

The options are: Suspend - Off (Default), All Modes - Off, Always On.

#### Video Off Method

The option V/H SYNC+Blank allows the BIOS to blank off screen display by turning off the V-Sync and H-Sync signals sent from add-on VGA card. DPMS Supported allows the BIOS to blank off screen display by your addon VGA card which supports DPMS (Display Power Management Signaling function). Blank Screen allows the BIOS to blank off screen display by turning off the red-green-blue signals.

The options are: V/H SYNC+Blank, DPMS (Default), Blank Screen.

#### MODEM Use IRQ

This feature allows you to select the IRQ# to meet your modem's IRQ#. The options are: NA (Default), 3, 4, 5, 7, 9, 10, 11.

### HDD Power Down

Selecting Disable will turn off the hard disk drive (HDD) motor. Selecting 1 Min..15 Min allows you define the HDD idle time before the HDD enters the Power Saving Mode. The option When Suspend lets the BIOS turn the HDD motor off when system is in Suspend mode.

The options 1 Min..15 Min and When Suspend will not work concurrently. When HDD is in the Power Saving Mode, any access to the HDD will wake the HDD up.

The options are: Disable (Default), 1 Min. 15 Min, When Suspend.

#### Doze Mode

When disabled, the system will not enter Doze mode. The specified time option defines the idle time the system takes before it enters Doze mode. The options are: Disabled (Default), 1, 2, 4, 8, 12, 20, 30, 40 Min, 1 Hr.

#### Suspend Mode

When disabled, the system will not enter Suspend mode. The specified time option defines the idle time the system takes before it enters Suspend mode. The options are: Disabled (Default), 1, 2, 4, 8, 12, 20, 30, 40 Min, 1 Hr.

#### VGA I/O & MEMORY

*ON* enables the power management timers when a no activity events is detected in the VGA. *OFF* disables the PM timer even if a no activity event is detected. The options are: OFF (Default), ON.

### LPT & COM I/O

*LPT/COM* enables the power management timers when a no activity event is detected in the LPT and COM ports. *LPT* (*COM*) enables the power management timers when a no activity event is detected in the LPT (COM) ports. *NONE* to disable the PM timer even if a no activity event is detected. The options are: LPT/COM (Default), LPT, COM, NONE.

### HDD & FDD I/O

*ON* will enable the power management timers when no activity event is detected in the hard drive and floppy drive. *OFF* disables the PM timer even if no activity event is detected. The options are: OFF, ON (Default).

#### Resume on Ring

If an ATX power supply is installed and this feature is enabled, the system will be turned on from the power-off by a remote phone call via the modem. The options are Disabled or Enabled. The default setting is Disabled.

#### **RTC Alarm Resume**

*Enabled* allows you to set the time the system will be turned on from the system power-off status. The options are: Enabled, Disabled (Default).

#### Soft-Off by PWR-BTTN

This feature is designed for the case when you use an ATX power supply. The selection Delay 4 Sec. will allow the system shut down after 4 seconds after the power button is pressed. The selection Instant-Off will allow the system shut down immediately once the power button is pressed. The settings are Delay 4 Sec. (Default), or Instant-Off.

**IRQ#** Activity

After the time period which you set at in Suspend Mode Feature, the system advances from Doze Mode to Suspend Mode in which the CPU clock stops and the screen display is off. At this moment, if the IRQ activity which is defined as Primary occurs, the system goes back to Full-on Mode directly.

If the IRQ activity which is defined as Secondary takes place, the system enters another low power state, Dream Mode, in which the system will act as Full-on Mode except that the screen display remains off until the corresponding IRQ handler finishes, then back to Suspend Mode.

For instance, if the system connects to a LAN and receives an interruption from its file server, the system will enter the dreaming mode to execute the corresponding calling routine.

The options of IRQ 3, 4, 5, 6, 7, 8, 9, 10, 11, 14, 15 are: Primary, Secondary, Disabled. The options of IRQ 12 are: Primary, Secondary.

The default values of IRQ 8, 9, 10, 11, 15 are: Disabled.

The default value of IRQ 3, 4, 5, 7, 12, 14 are: Primary.

# **PNP/PCI** Configuration Setup

| ROM PCI/ISA BIOS (2A5LA008)<br>PNP/PCI CONFIGURATION<br>AWARD SOFTWARE, INC.                                                              |                                                                                                    |  |  |
|----------------------------------------------------------------------------------------------------|----------------------------------------------------------------------------------------------------|--|--|
| PNP OS Installed : No<br>Resources Controlled By : Auto<br>Reset Configuration Data : Disabled<br>IRQ Sequence : 15,11,10,9,12,14,5,7,3,4 | CPU to PCI Write Buffer       : Enabled         PCI Dynamic Bursting       : Enabled         PCI Master 0 WS Write       : Enabled         PCI Master 0 WS Write       : Enabled         PCI Master Read Prefetch       : Enabled         PCI Master Read Prefetch       : Enabled         PCI#2 Master 1 WS Write       : Enabled         PCI#2 Master 1 WS Read       : Enabled         PCI#2 Master 1 WS Read       : Enabled         PCI RQ Actived By       : Level         Assign IRQ For VGA       : Disable         Esc : Quit       ++ + : Select Item         F1       : Help       PU/PD/+/- : Modify         F5       : Old Values       (Shift)F2         F6       : Load BIOS Defaults       F7         F7       : Load Setup Defaults |  |  |

#### PNP OS Installed

If your operating system is a Plug-and-Play one, such as Windows NT, Windows 95, select Yes. The options are: No (Default), Yes.

#### Resources Controlled By

If set at Auto, the BIOS arranges all system resources. If there exists conflict, select Manual. The options are: Auto (default), Manual. The manual options of IRQ- / DMA- assigned to are: Legacy ISA, PCI/ISA PnP.

#### **Reset Configuration Data**

When enabled, allows the system to clear the last BIOS configuration data and reset with the default data. The options are: Enabled, Disabled (default).

#### **IRQ** Sequence

This feature allows you to select the PCI IRQ sequence. The options are: 15, 11, 10, 9, 12, 14, 5, 7, 3, 4 (Default); 9, 10, 11, 5, 7, 4, 3, 12, 15, 14.

#### CPU to PCI Write Buffer

When enabled, allows data and address access to the internal buffer of 82C586 so the processor can be released from the waiting state. The options are: Enabled (Default), Disabled.

#### PCI Dynamic Bursting

When enabled, the PCI controller allows Bursting PCI transfer if the consecutive PCI cycles come with the address falling in same 1KB space. This improves the PCI bus throughput.

The options are: Enabled (Default), Disabled.

### PCI Master 0 WS Write

When enabled, allows a zero-wait-state-cycle delay when the PCI master drive writes data to DRAM.

The options are: Enabled (Default), Disabled.

#### PCI Delay Transaction

Enable this feature to abort the current CPI master cycle and to accept the new PCI master request, it reaccepts the original PCI master and returns the PCI data phase to the original PCI master. The options are: Disabled, Enabled (default).

### PCI Master Read Prefetch

When set at Enabled, the memory controller will prefetches data DRAM if the PCI bus master reads data from DRAM. The options are: Enabled (Default), Disabled.

#### PCI#2 Master 1WS Write

When set at Enabled, it allows a one-wait-state TRDY# response if PCI bus master writes data to target. The options are: Enabled (Default), Disabled.

#### PCI#2 Master 1WS Read

When set at Enabled, it allows a one-wait-state TRDY# response if PCI bus master reads data from target.

The options are: Enabled (Default), Disabled.

#### PCI IRQ Actived By

We suggest that you set this to its default configuration unless you are a qualified technician. The options are: Level (Default), Edge.

#### Assign IRQ For VGA

If your PCI VGA card does not need an IRQ, select Disabled; therefore, an IRQ can be released for the system use. The options are: Enabled, Disabled (Default).

# Load BIOS Defaults

| ROM PCI/ISA BIOS (2A5LA008)<br>CMOS SETUP UTILITY<br>AWARD SOFTWARE, INC. |                                                |  |  |  |
|---------------------------------------------------------------------------|------------------------------------------------|--|--|--|
| STANDARD CMOS SETUP                                                       | INTEGRATED PERIPHERALS                         |  |  |  |
| BIOS FEATURES SETUP                                                       | SUPERVISOR PASSWORD                            |  |  |  |
| CHIPSET FEATURES SETUP                                                    | USER PASSWORD                                  |  |  |  |
| POWER MANAGEMENT SETUP                                                    | IDE HDD AUTO DECTION                           |  |  |  |
| PNP/PCI CONFIGURATIC                                                      | aults (Y/N)? N JT SAVING                       |  |  |  |
| LOAD SETUP DEFAULTS                                                       |                                                |  |  |  |
| Esc: Quit<br>F10: Save & Exit Setup                                       | ++++ : Select Item<br>(Shift)F2 : Change Color |  |  |  |
| Load BIOS Defaults except Standard CMOS SETUP                             |                                                |  |  |  |

BIOS defaults contain the most appropriate values of the system parameters that allow minimum system performance. The OEM manufacturer may change the defaults through MODBIN before the binary image burns into the ROM.

# **Load Setup Defaults**

| ROM PCI/ISA BIOS (2A5LA008)<br>CMOS SETUP UTILITY<br>AWARD SOFTWARE, INC.                                                              |                         |  |  |  |
|----------------------------------------------------------------------------------------------------|-------------------------|--|--|--|
| STANDARD CMOS SETUP                                                                                                    | INTEGRATED PERIPHERALS  |  |  |  |
| BIOS FEATURES SETUP                                                                                                    | SUPERVISOR PASSWORD     |  |  |  |
| CHIPSET FEATURES SETUP                                                                                                    | USER PASSWORD           |  |  |  |
| POWER MANAGEMENT SETUP                                                                                                    | IDE HDD AUTO DECTION    |  |  |  |
| PNP/PCI CONFIGURATIC<br>LOAD BIOS DEFAULTS<br>LOAD SETUP DEFAULTS                                                                      | faults (Y/N)N JT SAVING |  |  |  |
| Esc : Quit + + → ← : Select Item<br>F10 : Save & Exit Setup (Shift)F2 : Change Color<br>Load Setup Defaults except Standard CMOS SETUP |                         |  |  |  |

Selecting this field loads the factory defaults for BIOS and Chipset Features which the system automatically detects.

# **Integrated Peripherals**

| ROM PCI/ISA BIOS (2A5LA008)<br>INTEGRATED PERIPHERALS<br>AWARD SOFTWARE, INC.                                                                                                    |                                                                                                    |                                                                                                    |  |  |
|----------------------------------------------------------------------------------------------------|----------------------------------------------------------------------------------------------------|----------------------------------------------------------------------------------------------------|--|--|
| IDE HDD Block Mode<br>On-Chip Primary PCI IDE<br>On-Chip Secondary PCI IDE<br>IDE Primary Master PIO<br>IDE Primary Slave PIO<br>IDE Secondary Master PIO<br>IDE Secondary Slave PIO<br>IDE Primary Master UDMA<br>IDE Primary Slave UDMA<br>IDE Secondary Master UDMA | : Enabled<br>: Enabled<br>: Auto<br>: Auto<br>: Auto<br>: Auto<br>: Auto<br>: Auto<br>: Auto<br>: Auto | Onboard FDC Controller       : Enabled         Onboard UART1       : 3F8/IRQ4         Onboard UART2       : 2F8/IRQ3         Onboard UART2 Mode       : Stanadard         Onboard Parallel Port       : 378/IRQ7         Parallel Port Mode       : Normal |  |  |
| IDE Secondary Slave UDMA<br>HDD S.M.A.R.T. Capability                                                                                                    | : Auto<br>: Disabled                                                                                   | Esc: Quit t+→+ : Select Item<br>F1 : Help PU/PD/+/- : Modify                                                                                                    |  |  |
| USB Controller                                                                                                    | : Disabled                                                                                             | F5 : Old Values (Shift)F2 : Color<br>F6 : Load BIOS Defaults<br>F7 : Load Setup Defaults                                                                                                    |  |  |

### IDE HDD Block Mode

When enabled, the system executes read/write requests to hard disk in block mode. The options are: Enabled (Default), Disabled.

#### **On-Chip Primary PCI IDE**

When enabled, allows you to use the onboard primary PCI IDE. The options are: Enabled (Default), Disabled.

### **On-Chip Secondary PCI IDE**

When enabled, allows you to use the onboard secondary PCI IDE. The options are: Enabled (Default), Disabled.

#### **IDE Primary Master PIO**

Allows an automatic or a manual configuration of the PCI primary IDE hard disk (master) mode.

The options are: Auto (Default), Mode 0, Mode 1, Mode 2, Mode 3, Mode 4.

#### **IDE Primary Slave PIO**

Allows an automatic or a manual configuration of the PCI primary IDE hard disk (slave) mode.

The options are: Auto (Default), Mode 0, Mode 1, Mode 2, Mode 3, Mode 4.

#### IDE Secondary Master PIO

Allows an automatic or a manual configuration of the PCI secondary IDE hard disk (master) mode.

The options are: Auto (Default), Mode 0, Mode 1, Mode 2, Mode 3, Mode 4.

#### IDE Secondary Slave PIO

Allows an automatic or a manual configuration of the PCI secondary IDE hard disk (slave) mode.

The options are: Auto (Default), Mode 0, Mode 1, Mode 2, Mode 3, Mode 4.

#### **IDE Primary Master UDMA**

Allows you to select the first PCI IDE channel of the first master hard disk mode or to detect it by the BIOS if the hard disk supports UDMA (Ultra DMA, faster than DMA).

The options are: Auto (Default), Disabled.

#### **IDE Primary Slave UDMA**

Allows you to select the first PCI IDE channel of the first slave hard disk mode or to detect it by the BIOS if the hard disk supports UDMA (Ultra DMA, faster than DMA).

The options are: Auto (Default), Disabled.

#### IDE Secondary Master UDMA

Allows you to select the second PCI IDE channel of the secondary master hard disk mode or to detect it by the BIOS if the hard disk supports UDMA (Ultra DMA, faster than DMA).

The options are: Auto (Default), Disabled.

#### IDE Secondary Slave UDMA

Allows you to select the second PCI IDE channel of the secondary slave hard disk mode or to detect it by the BIOS if the hard disk supports UDMA (Ultra DMA, faster than DMA). The options are: Auto (Default), Disabled.

#### HDD S.M.A.R.T. Capability

"S.M.A.R.T" is the abbrevation of "Self-Mointoring, Analysis and Reproting Technology". To enable it will assist you in preventing some (but not all) system down time due to hard disk drive failure. The options are: Enabled, Disabled (Default).

#### USB Controller

If you do not use the onboard USB feature, it allows you to disable it. The options are: Enabled, Disabled (Default).

#### Onboard FDD Controller

When enabled, the floppy diskette drive (FDD) controller is activated. The options are: Enabled (Default), Disabled.

#### **Onboard Serial Port 1**

If the serial port 1 uses the onboard I/O controller, you can modify your serial port parameters. If an I/O card needs to be installed, COM3 and COM4 may be needed.

The options are: 3F8/IRQ4 (Default), 3E8/IRQ4, 2F8/IRQ3, 2E8/IRQ3, Disabled.

#### **Onboard Serial Port 2**

If the serial port 2 uses the onboard I/O controller, you can modify your serial port parameters. If an I/O card needs to be installed, COM3 and COM4 may be needed.

The options are: 2F8/IRQ3 (Default), 3E8/IRQ4, 2E8/IRQ3, 3F8/IRQ4, Disabled.

#### UART 2 Mode

Allows you to select the IR modes if the serial port 2 is used as an IR port. Set at Standard, if you use COM2 as the serial port as the serial port, instead as an IR port. The options are: HPSIR, ASKIR, Standard (Default).

#### **IR** Function Duplex

This feature allows you to select the infrared data transaction way. The options are: Half (Default), Full, HPKIR, ASKIR.

#### RxD, TxD Active

The feature allows you to select the active signals of the reception end and the transmission end. This is for technician use only.

The options are: Hi, Hi (Default); Hi, Lo; Lo, Hi; Lo, Lo.

#### Onboard Parallel Port

Select from a given set of parameters if the parallel port uses the onboard I/O controller.

The options are: Disabled, 278/IRQ5, 3BC/IRQ7, 378/IRQ7 (Default).

#### Onboard Parallel Mode

Allows you to connect with an advanced printer. Select SPP for standard parallel port (SPP) used on IBM PC/XT, PC/AT and bi-directional parallel port found on PS/2 system. Select Extended for extended parallel port. Select EPP Mode for enhanced parallel port. Select ECP Mode for Microsoft and HP Extended Capabilities Parallel Port. Select ECP+EPP Mode for both ECP and EPP Modes ports.

The options are: SPP (Default), Extended, EPP Mode, ECP Mode, ECP+EPP Mode.

### ECP Mode Use DMA

If you select ECP mode to be the parallel port mode, this feature allows you to select Direct Memory Access (DMA) channel. The options are: 3 (Default), 1.

### Parallel Port EPP Type

If you select EPP/SPP mode to be the parallel port mode, this feature allows you to select the EPP type version. The options are: EPP1.9 (Default), EPP1.7.

# Supervisor/User Password

To enable the Supervisor/User passwords, select the item from the Standard CMOS Setup. You will be prompted to create your own password. Type your password up to eight characters and press Enter. You will be asked to confirm the password. Type the password again and press Enter. You may also press Esc to abort the selection and not enter a password. To disable password, press Enter when you are prompted to enter a password. A message appears, confirming the password is disabled.

Under the BIOS Feature Setup, if System is selected under the Security Option field and the Supervisor Password is enabled, you will be prompted for the Supervisor Password every time you try to enter the CMOS Setup Utility. If System is selected and the User Password is enabled, you will be requested to enter the User Password every time you reboot the system. If Setup is selected under the Security Option field and the User Password is enabled, you will be prompted only when you reboot the system.

#### **Clear Password**

If you forget your password, turn off the system power first and remove the system unit cover. Locate Jumper CPS and cap it. Remove Jumper CPS and reset the system. At this point, you will not be asked for the password to enter Setup.

# **IDE HDD Auto Detection**

The IDE Hard Disk Drive Auto Detection feature automatically configures your new hard disk. Use it for a quick configuration of new hard drives. This feature allows you to set the parameters of up to four IDE HDDs. The option with  $(\mathbf{Y})$  are recommended by the system BIOS. You may also keys in your own parameters instead of setting by the system BIOS. After all settings, press Esc key to return the main menu. For confirmation, enter the Standard CMOS Setup feature.

# Save and Exit Setup

After you have made changes under Setup, press Esc to return to the main menu. Move cursor to Save and Exit Setup or press F10 and then press Y to change the CMOS Setup. If you did not change anything, press Esc again or move cursor to Exit Without Saving and press Y to retain the Setup settings. The following message will appear at the center of the screen to allow you to save data to CMOS and exit the setup utility:

# SAVE to CMOS and EXIT (Y/N)?

# **Exit without Saving**

If you select this feature, the following message will appear at the center of the screen to allow you to exit the setup utility without saving CMOS modifications:

#### **Quit Without Saving (Y/N)?**

**NOTE :** Default values of the various Setup items on this chapter may not necessarily be the same ones.

# Table of Contents

# Chapter 1 Installation Procedures

| Clear Password: CPS                                        | 2 |
|------------------------------------------------------------|---|
| Flash EPROM Type Selection: EP1, EP2                       | 2 |
| CPU External Clock (BUS) Frequency: CLK1, CLK2, CLK3       | 3 |
| CPU Internal Freq. to Bus Clock Ratio: FREQ1, FREQ2, FREQ3 | 3 |

# Chapter 2 BIOS Setup

| Award BIOS Setup            | 5  |
|-----------------------------|----|
| CMOS Setup Utility          | 5  |
| Standard CMOS Setup         | 6  |
| Hard Disk Configurations    | 6  |
| Software Turbo Speed        | 7  |
| BIOS Features Setup         | 7  |
| Chipset Features Setup      | 10 |
| Power Management Setup      | 12 |
| PNP/PCI Configuration Setup | 16 |
| Load BIOS Defaults          | 18 |
| Load Setup Defaults         | 18 |
| Integrated Peripherals      | 19 |
| Supervisor/User Password    | 23 |
| IDE HDD Auto Detection      | 23 |
| Save and Exit Setup         | 24 |
| Exit without Saving         | 24 |
|                             |    |

This Page Intentionally Left Blank